# **WSG Serie Dokumentation der Feldbusschnittstelle**

Firmware Version 4.0 Dezember 2016

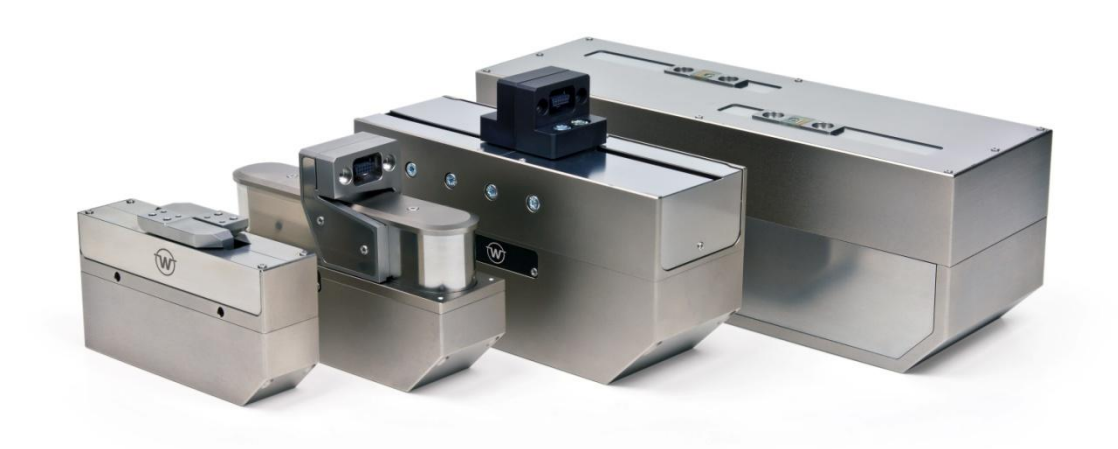

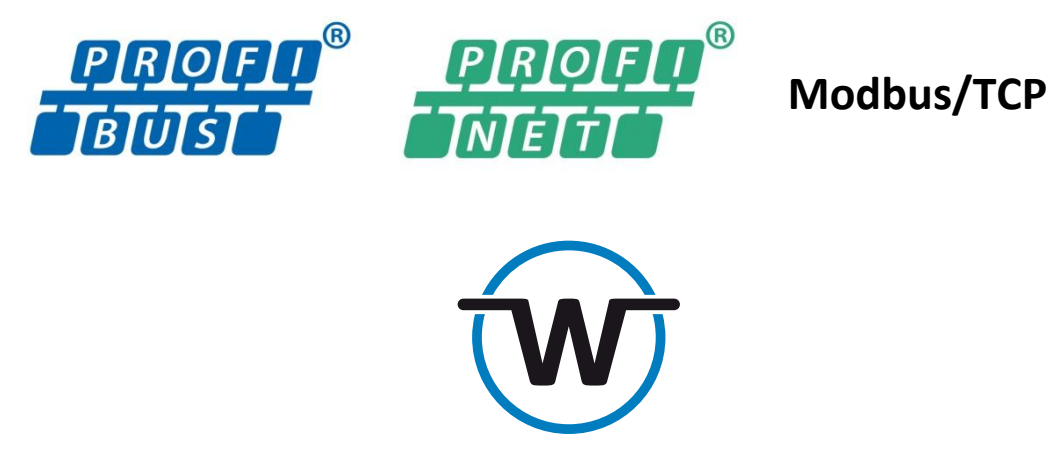

www.weiss-robotics.com

# Inhalt

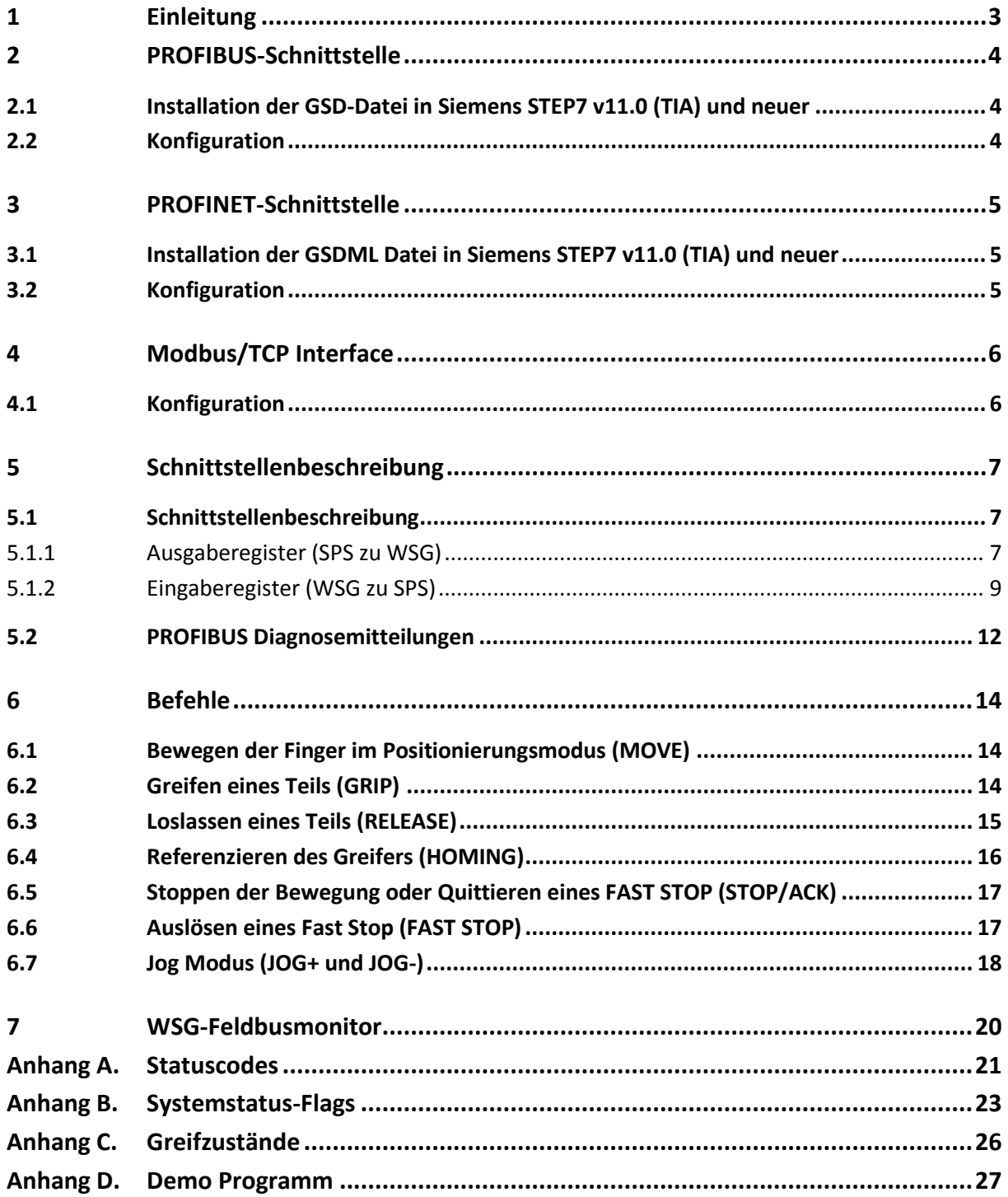

# <span id="page-2-0"></span>**1 Einleitung**

Die WSG-Greiferfamilie bietet Schnittstellen für PROFIBUS DP V0 und/oder PROFINET, abhängig vom Gerätetyp. PROFIBUS ist ein weit verbreitetes Feldbus-Protokoll in der industriellen Automation. Es unterstützt Einzel- und Multimastermodi. PROFINET ist eine neue Generation von Feldbus-Schnittstelle, speziell entwickelt für Echtzeitkommunikation über Standard-Ethernet-Schnittstellen. Jedes Gerät wird durch einen E/A-Registersatz repräsentiert, welcher periodisch mit dem PROFIBUS-Master oder einem PROFINET Controller (z.B. SPS) synchronisiert wird.

Dieses Handbuch setzt Kenntnisse über PROFIBUS- und/oder PROFINET-Technologien und Siemens SIMATIC Software voraus.

 **PROFINET und Modbus/TCP sind optionale Features der WSG Greifmodule. Lizenzschlüssel können separate bezogen werden. Kontaktieren Sie hierfür Ihren regionalen Vertriebspartner.**

 **Auf der Weiss Robotics Website<sup>1</sup> und im "Documentation"-Bereich der WSG-Weboberfläche finden Sie im Downloadbereich einfache Demoprogramme für Siemens SIMATIC S7-1200. Weitere Informationen finden Sie in Kapitel [Anhang D.](#page-26-0)**

1

<sup>1</sup> http://www.weiss-robotics.com

# <span id="page-3-0"></span>**2 PROFIBUS-Schnittstelle**

Jeder PROFIBUS-Slave hat einen E/A-Registersatz, welcher periodisch ausgetauscht und vom PROFIBUS-Master gelesen bzw. geschrieben wird. Der E/A-Bereich des WSG ist auf der Masterseite mit dem Geräteprofil (GSD-Datei) konfiguriert, wie es von der Produkt-CD oder unter der WSG-Weboberfläche heruntergeladen werden kann.

<span id="page-3-1"></span>Die einzelnen E/A-Register sind in Kapite[l 4](#page-5-0) detailliert beschrieben.

### **2.1 Installation der GSD-Datei in Siemens STEP7 v11.0 (TIA) und neuer**

### *Die GSD-Datei wird als komprimiertes ZIP-Archiv angeboten, welches folgende Dateien enthält:*

- WEIS5555.gsd (Gerätebeschreibungsdatei)
- WSG\_D.bmp (Bilddatei)
- WSG\_R.bmp (Bilddatei)
- WSG\_S.bmp (Bilddatei)
- install.txt (Installationshinweise)

### *Befolgen Sie folgende Schritte zur Installation der GSD Datei in Siemens STEP7 11.0:*

- Entpacken Sie das Zip-Archiv auf die Festplatte
- Öffnen Sie in Siemens TIA die Projektansicht
- Wählen Sie "Extras -> Gerätebeschreibungsdatei (GSD) installieren"
- Gehen Sie zu dem Verzeichnis, in welches Sie zuvor die Dateien entpackt haben und wählen Sie die GSD-Datei aus
- Nun finden Sie den WSG im Gerätekatalog unter: "Weitere Feldgeräte-> PROFIBUS DP -> Drives -> Weiss Robotics GmbH & Co. KG"

## <span id="page-3-2"></span>**2.2 Konfiguration**

Um die PROFIBUS-Schnittstelle des WSG benutzen zu können, muss diese zuerst über die Weboberfläche des Gerätes (Menüpunkt "Settings" -> "Command Interface") eingeschaltet werden. Die PROFIBUS-Teilnehmeradresse des WSG ist auf 7 voreingestellt, kann aber ebenfalls über die Weboberfläche geändert werden. Weitere Informationen finden Sie im Benutzerhandbuch.

# <span id="page-4-0"></span>**3 PROFINET-Schnittstelle**

Die PROFINET-Schnittstelle verwendet dieselben E/A-Register wie die PROFIBUS-Schnittstelle. Wie bei PROFIBUS wird auch hierbei der E/A-Registersatz periodisch zwischen Greifmodul und PROFINET-Controller ausgetauscht und verwendet ein auf dem Controller installiertes, vordefiniertes Geräteprofil (GSDML-Datei), welches von der Produkt-CD oder der Weboberfläche des WSG heruntergeladen werden kann. Die einzelnen E/A-Register sind in Kapite[l 4](#page-5-0) detailliert beschrieben.

### <span id="page-4-1"></span>**3.1 Installation der GSDML Datei in Siemens STEP7 v11.0 (TIA) und neuer**

### *Die GSD-Datei wird als komprimiertes ZIP-Archiv angeboten, welches folgende Dateien enthält:*

- GSDML-V2.31-Weiss Robotics-WSG-20140401.gsdml (Gerätebeschreibungsdatei)
- GSDML-02A2-0001-WSG.bmp (Bilddatei)

### *Befolgen Sie folgende Schritte zur Installation der GSDML Datei in Siemens STEP7 11.0:*

- Entpacken Sie das Zip-Archiv auf die Festplatte
- Öffnen Sie in Siemens TIA die Projektansicht
- Wählen Sie "Extras -> Gerätebeschreibungsdatei (GSD) installieren"
- Gehen Sie zu dem Verzeichnis, in welches Sie zuvor die Dateien entpackt haben und wählen Sie die GSDML-Datei aus
- Nun finden Sie den WSG im Gerätekatalog unter: "Weitere Feldgeräte -> PROFINET IO -> I/O -> Weiss Robotics GmbH & Co. KG"

### <span id="page-4-2"></span>**3.2 Konfiguration**

Um die WSG PROFINET-Schnittstelle verwenden zu können, muss diese vorher über die Weboberfläche des Gerätes eingeschaltet werden. Weitere Einstellungen, wie das Ändern der IP-Adresse oder der PROFINET- Gerätebezeichnung, können direkt auf dem WSG über die Weboberfläche oder über die verschiedenen Konfigurationsmöglichkeiten von PROFINET mit Hilfe von Projektierungstools wie z.B. Siemens STEP7 vorgenommen werden.

 **Beim Ändern der IP-Adresse des WSG mit Hilfe eines Projektierungstools kann es passieren, dass die Weboberfläche des Gerätes nicht mehr ansprechbar ist, falls die PROFINET Verbindung verloren geht. Daher ist es ratsam, diese Einstellungen ausschließlich über die Weboberfläche des WSG durchzuführen.**

# <span id="page-5-0"></span>**4 Modbus/TCP Interface**

Auch wenn sich das Modbus/TCP Protokoll sich von PROFIBUS und PROFINET unterscheidet, benutzt es die gleichen E/A-Register. Der Hauptunterschied ist, dass bei Modbus/TCP ein Register aus zwei Byte besteht, wobei das niedrigwertige Byte vorne steht (Little Endian). Dies bedeutet, dass die Register wie folgt auf die Modbus Register abgebildet werden:

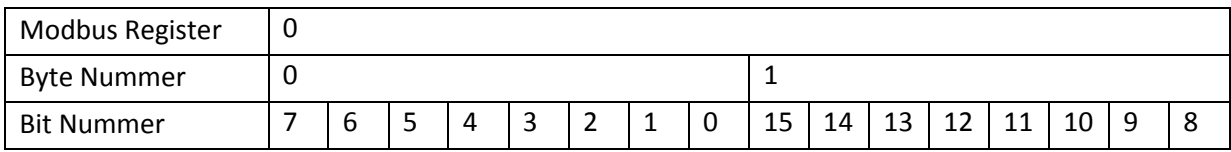

Dieses Beispiel startet den MOVE Befehl und setzt das Benutzer-Flag IF6 auf 1:

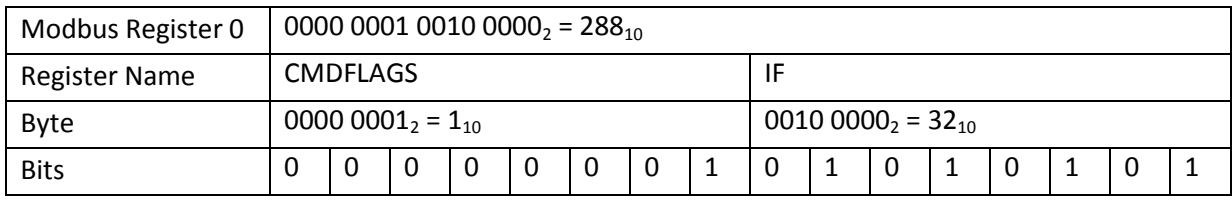

Alle binären Ausgabeflags (Befehlsflags und Benutzerflags) können auch als Modbus "Coils" angesprochen werden. Genauso können alle binären Eingabeflags (Greifzustand, Benutzerflags und Status Code) als Modbus "Discrete Inputs" adressiert werden. Die Reihenfolge folgt dabei der natürlichen Bit-Reihenfolge (beginnend bei Byte 0 und Bit 0).

### <span id="page-5-1"></span>**4.1 Konfiguration**

Um die WSG Modbus/TCP Schnittstelle zu benutzen, muss diese zuvor über die Weboberfläche des Gerätes (Menüpunkt "Settings" -> "Command Interface") eingeschaltet werden.

Die IP Adresse entspricht der des Geräts. Der Port ist fest auf den Standard Port 502 für Modbus/TCP eingestellt und kann nicht geändert werden. Weitere Informationen finden sie im Benutzerhandbuch.

# <span id="page-6-0"></span>**5 Schnittstellenbeschreibung**

### <span id="page-6-1"></span>**5.1 Schnittstellenbeschreibung**

Die WSG-Feldbusschnittstelle ist als 8-Byte-Ausgabe- und 12-Byte-Eingaberegistersatz implementiert, welcher in den folgenden Abschnitten näher beschrieben wird.

### <span id="page-6-2"></span>**5.1.1 Ausgaberegister (SPS zu WSG)**

Die Ausgaberegister werden vom PROFIBUS Master, PROFINET Controller (z.B. SPS) oder Modbus/TCP Master zum WSG übertragen. Sie bestehen aus Befehlsflags, Benutzerflags und drei Parametern und werden zur Steuerung des Greifers benutzt. Aufgrund der registersatzorientierten Natur von PROFIBUS, PROFINET und Modbus steht über diese Schnittstelle nur ein Teil des Funktionsspektrums des Greifmoduls zur Verfügung. Die Registeranordnung kann [Tabelle 1](#page-7-0) entnommen werden.

Für die Modbus/TCP Schnittstelle sind die Befehlsflags und die Benutzer-Flags auch als "Coils" verfügbar. Eine Beschreibung der Adressierung der Modbus Register und "Coils" befindet sich im Kapitel [4.](#page-5-0)

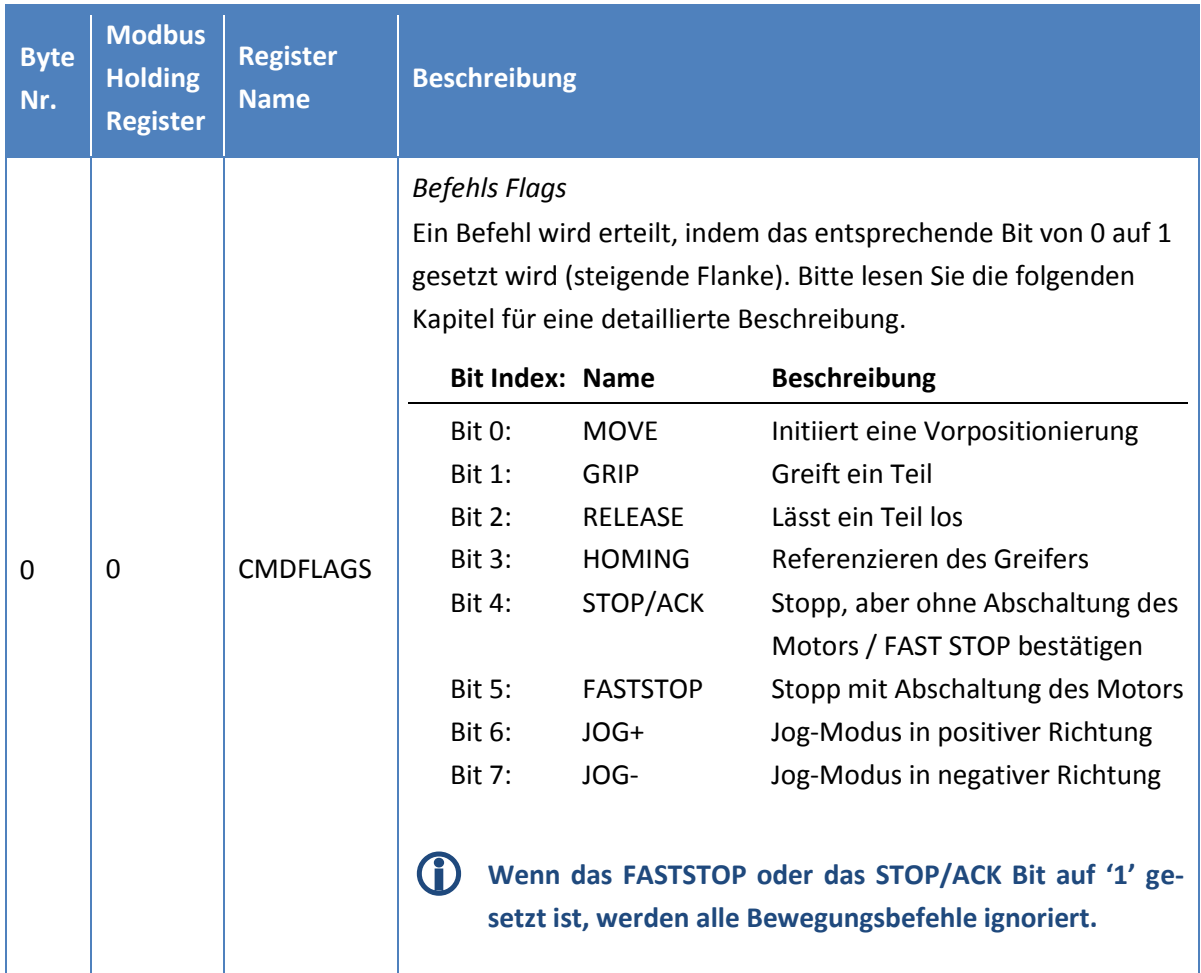

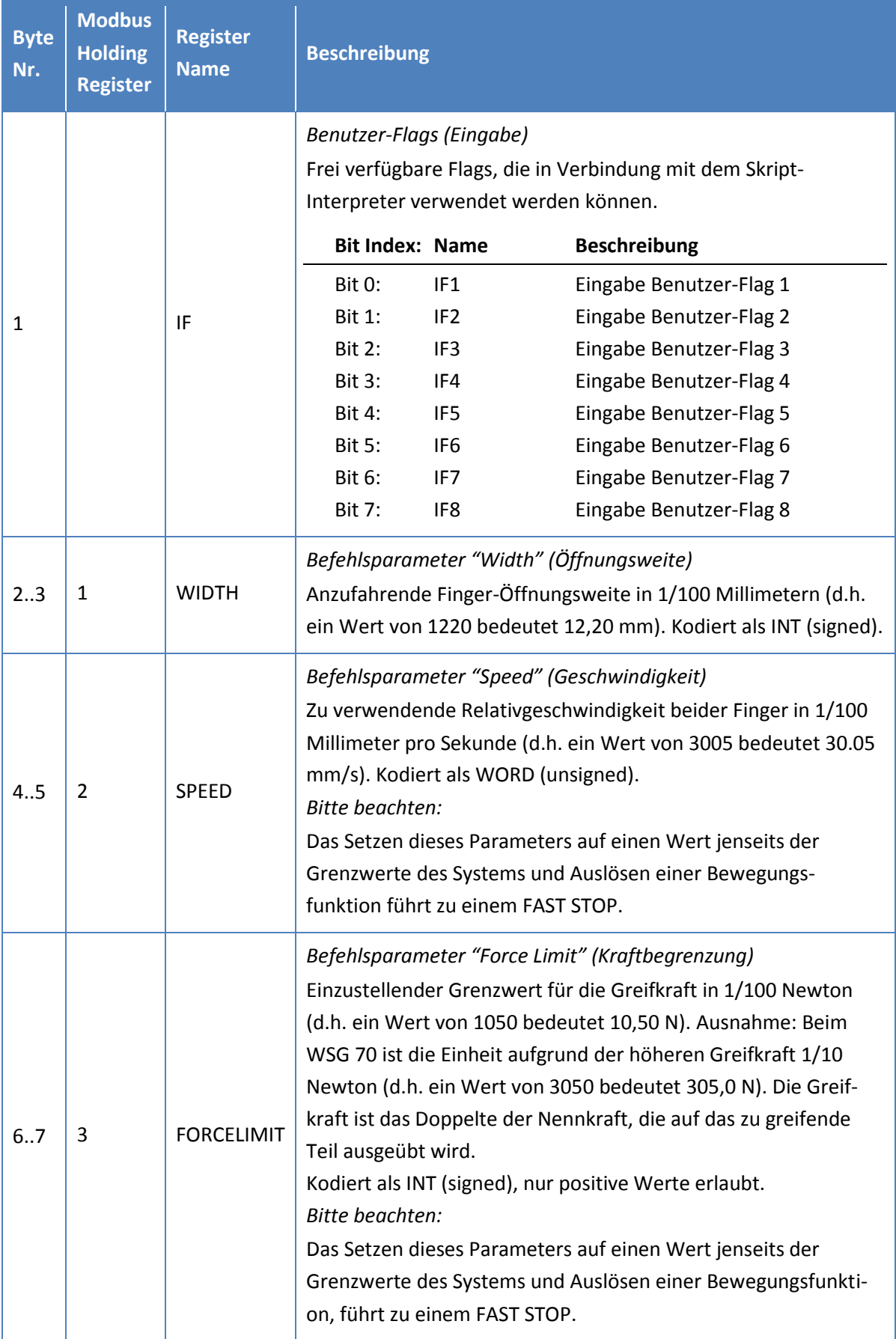

<span id="page-7-0"></span>Tabelle 1: WSG Ausgabe Register

Um einen Befehl auszuführen müssen die Befehlsparameter gesetzt und das entsprechende Befehlsflag von 0 auf 1 (d.h. steigende Flanke) gesetzt werden. Jog Modus Flags werden ihrem Pegel entsprechend ausgewertet. Eine detaillierte Beschreibung der einzelnen Befehle befindet sich im Kapite[l 5.1.2.](#page-8-0)

- **Wenn mehr als ein Befehlsflag gleichzeitig geändert wurde, wird nur der Befehl mit der niedrigsten Bit Nummer ausgeführt (d.h. Setzen des MOVE und GRIP Flags von 0 auf 1 löst nur den MOVE Befehl aus).**
- 

 **Ändern der Parameter während der Fingerbewegung (d.h. das MOVING System Flag ist 1) löst einen FAST STOP aus.**

### <span id="page-8-0"></span>**5.1.2 Eingaberegister (WSG zu SPS)**

Der Eingaberegistersatz (siehe [Tabelle 2\)](#page-11-1) wird in jedem Zyklus vom WSG zum PROFIBUS Master, PROFINET Controller oder Modbus/TCP Master übertragen. Er enthält die aktuellen Greifparameter, den Betriebs- und Greifzustand, die benutzerdefinierten Flags, sowie einen Statuscode als Rückgabewert des zuletzt ausgeführten Befehls.

Für die Modbus/TCP Schnittstelle sind der Greifzustand, die benutzerdefinierten Flags und der Statuscode auch als "Discrete Inputs" verfügbar. Eine Beschreibung der Adressierung der Modbus Regis-ter und "Discrete Inputs" befindet sich im Kapitel [4.](#page-5-0)

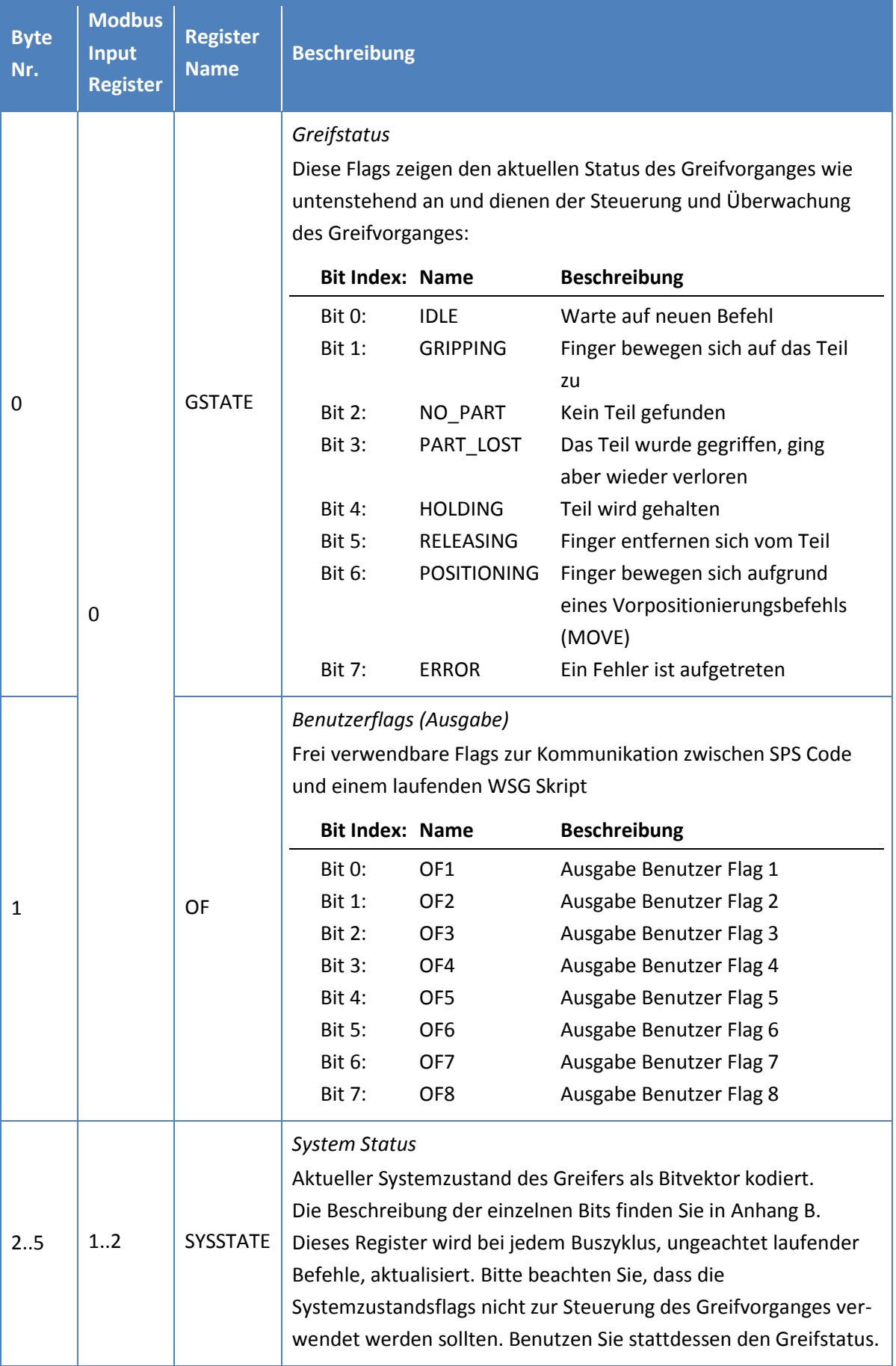

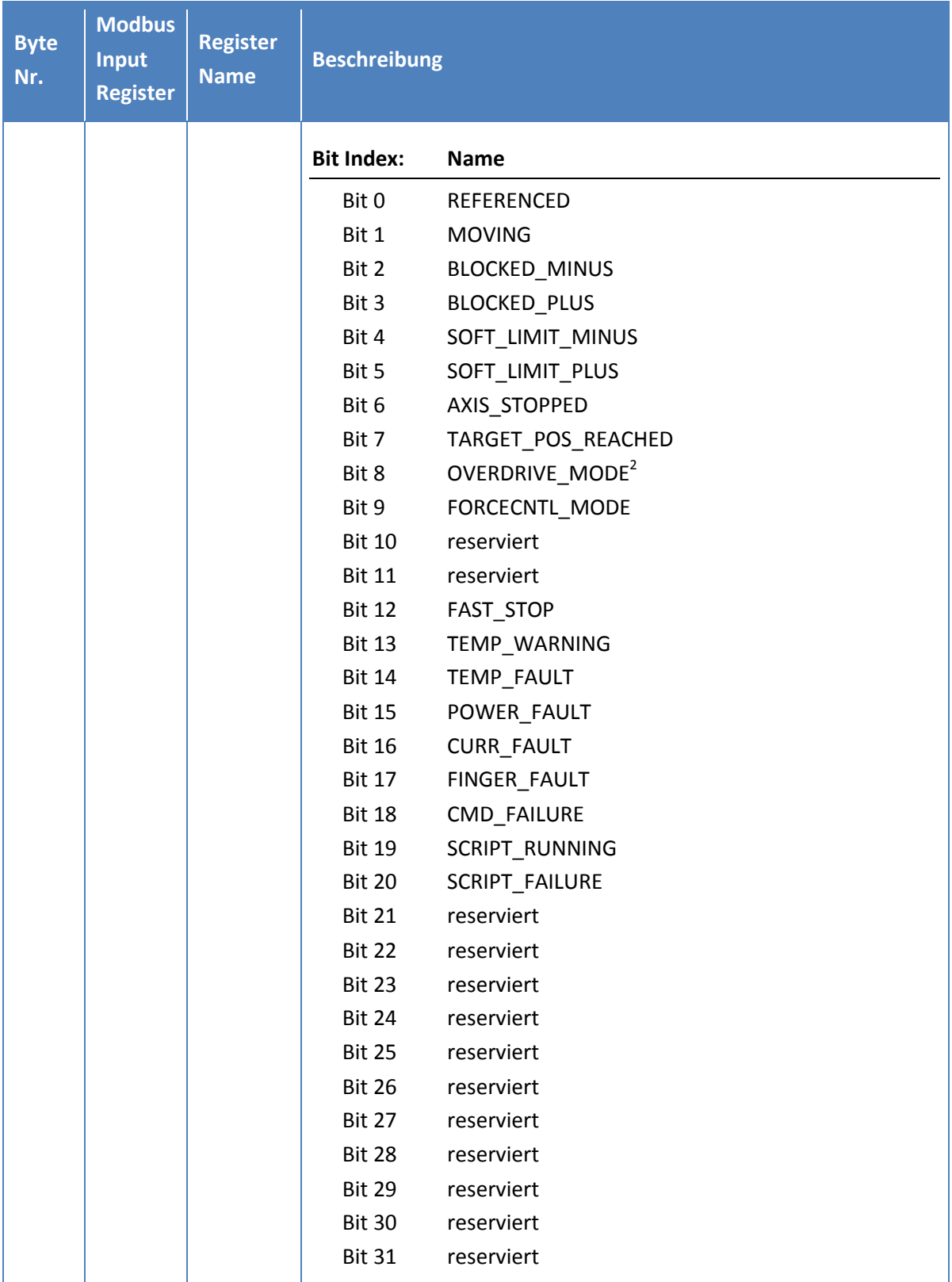

1

<sup>2</sup> Der Overdrive-Modus wird nicht von allen WSG-Greifmodulen unterstützt.

| <b>Byte</b><br>Nr. | <b>Modbus</b><br><b>Input</b><br><b>Register</b> | <b>Register</b><br><b>Name</b> | <b>Beschreibung</b>                                                                                                    |
|--------------------|--------------------------------------------------|--------------------------------|----------------------------------------------------------------------------------------------------|
| 6.7                | 3                                                | <b>WIDTH</b>                   | Aktuelle Öffnungsweite<br>Aktuelle Öffnungsweite der Finger in 1/100 Millimetern (d.h. ein<br>Wert von 1220 bedeutet 12,2 mm). Kodiert als INT.<br>Dieses Register wird bei jedem Buszyklus, ungeachtet laufender<br>Befehle, aktualisiert.                                                                                                    |
| 8.9                | 4                                                | Gripping<br>Force              | Aktuelle Greifkraft<br>Aktuelle Greifkraft in 1/100 Newton (d.h. ein Wert von 405 be-<br>deutet eine Greifkraft von 40,5 N). Ausnahme: Beim WSG 70 ist<br>die Einheit aufgrund der höheren Greifkraft 1/10 Newton (d.h. ein<br>Wert von 3050 bedeutet 305,0 N). Die Greifkraft ist das Doppelte<br>der Nennkraft, die auf das zu greifende Teil ausgeübt wird. Ko-<br>diert als INT. Dieses Register wird bei jedem Buszyklus, ungeach-<br>tet laufender Befehle, aktualisiert.<br>Bitte beachten:<br>Wenn kein Messfinger auf dem WSG installiert ist, wird diese<br>Größe anhand des Motorstromes approximiert. |
| 1011               | 5                                                | <b>Status</b><br>Code          | Ergebnis des letzten Befehls<br>Dieses Feld behält seinen Zustand, bis ein neuer Befehl ausge-<br>führt wird. Eine Beschreibung der möglichen Statuscodes ent-<br>nehmen Sie bitte dem Anhang A.                                                                                                    |

Tabelle 2: WSG Eingabe Register

### <span id="page-11-1"></span><span id="page-11-0"></span>**5.2 PROFIBUS Diagnosemitteilungen**

Der WSG sendet Diagnosemitteilungen, welche die aktuellen Systemzustandflags enthalten, als das erste Double Word zum PROFIBUS Master (SPS), wenn mindestens eines der folgenden fehlerbezogenen Flags des Systemzustand Registers von 0 auf 1 wechselt:

- SF\_SOFT\_LIMIT\_MINUS
- SF\_SOFT\_LIMIT\_PLUS
- SF\_FAST\_STOP
- SF\_TEMP\_FAULT
- SF\_POWER\_FAULT
- SF\_CURR\_FAULT
- SF\_FINGER\_FAULT
- SF\_CMD\_FAILURE
- SF\_SCRIPT\_FAILURE

Eine detaillierte Beschreibung dieser Flags finden Sie im [Anhang B.](#page-22-0) Das Format der Diagnosemitteilungen ist wie folgt:

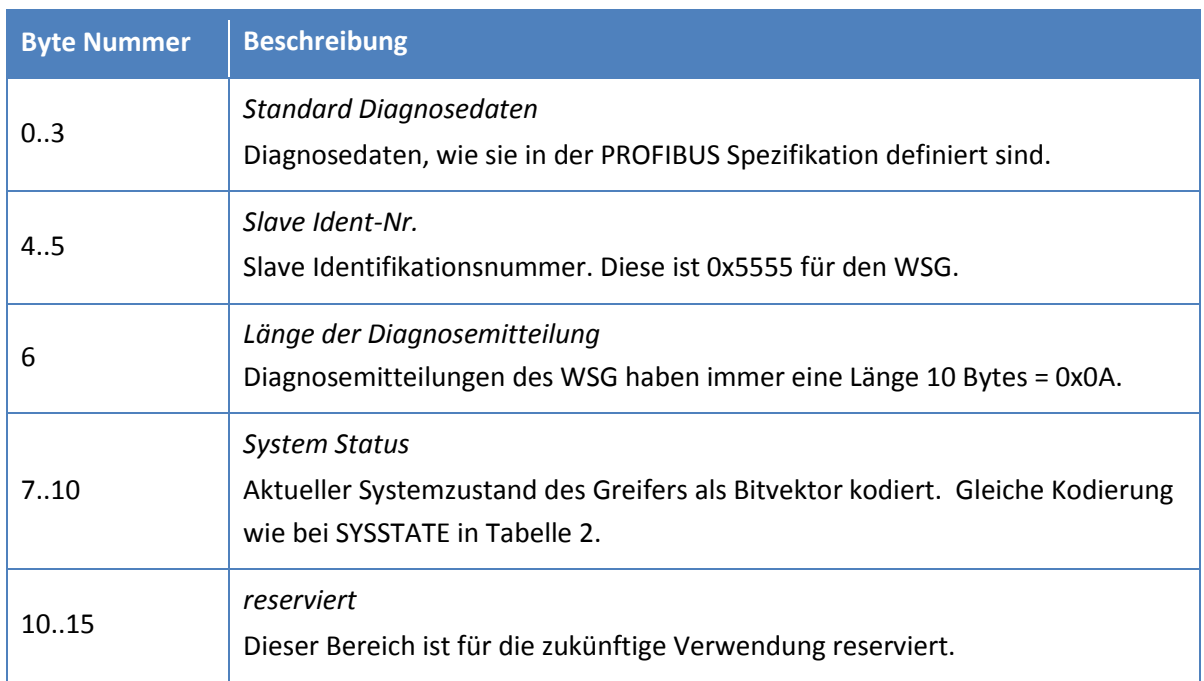

Tabelle 3: WSG Diagnosemitteilung

# <span id="page-13-0"></span>**6 Befehle**

### <span id="page-13-1"></span>**6.1 Bewegen der Finger im Positionierungsmodus (MOVE)**

Dieser Befehl kann verwendet werden, um die Greiferfinger vor dem Auslösen eines Greifvorganges auf eine bestimmte Öffnungsweite zu fahren. Der Befehl soll das Greifen empfindlicher Teile beschleunigen, wenn die Greiferfinger vorher aufgrund von Prozessbedingungen größere Distanzen zurücklegen müssen. MOVE kann nur ausgeführt werden, wenn der Greifer untätig ist, d.h. der Greifstatus IDLE ist.

#### *Position des Befehlsflags:*

Bit 0

# *Verwendete Parameter:*

WIDTH, SPEED

### *Statuscode*

Das Statuscode-Register wird zu Beginn der Bewegung auf E\_CMD\_PENDING und nach Ausführung des Befehls auf das entsprechende Ergebnis gesetzt.

### *Greifstatus*

Der Greifstatus wechselt zu POSITIONING, wenn die Bewegung beginnt und kehrt zurück zu IDLE nachdem der Befehl erfolgreich abgearbeitet wurde. Im Fall eines Fehlers wird der Greifstatus auf ERROR gesetzt.

#### *Systemstatus*

Es treten verschiedene Übergänge auf. Sofern es keine sehr speziellen Anforderungen gibt, sollte der aktuelle Zustand des Greifvorganges, über das Greifstatusregister ausgewertet werden.

### <span id="page-13-2"></span>**6.2 Greifen eines Teils (GRIP)**

Greift ein Teil mit seiner Nennweite, unter Berücksichtigung der vorgegebenen Geschwindigkeitsund Kraftbegrenzung. Wenn der Befehl ausgelöst wird, bewegt der Greifer die Finger zur Nennweite und versucht das erwartete Teil mit der vorher gesetzten Greifkraft einzuspannen. Wenn der Greifer die gewünschte Greifkraft innerhalb des festgelegten Klemmweges aufbauen kann, wurde das Teil gegriffen.

Wenn die Finger den Klemmweg durchfahren, ohne die Greifkraft aufzubauen, wurde kein Teil gefunden und der Greifstatus wird entsprechend aktualisiert. Der Klemmweg kann über die Weboberfläche des Greifmoduls gesetzt werden. Der Greifstatus wird mit dem entsprechenden Ergebnis der Operation aktualisiert (entweder HOLDING oder NO\_PART).

Wenn kein Teil gefunden wurde, gibt der Befehl den Statuscode E\_CMD\_FAILED als Ergebnis zurück.

Nach erfolgreichem Greifen eines Teils ist die integrierte Greifteilüberwachung aktiv, welche die Greifkraft kontinuierlich überwacht. Wenn ein Teil aus dem Greifer entfernt wird, bevor der Release Befehl aufgerufen wurde erkennt der Greifer dies und setzt den Greifstatus auf PART\_LOST.

 **Sie können die Greifgeschwindigkeit bei empfindlichen Teilen reduzieren, um den Aufprallimpuls von der Masse der Finger und der internen Mechanik zu begrenzen.**

 **Der Greifstatus spiegelt den aktuellen Zustand des Greifvorganges wider. Dieser sollte nach jedem Befehl ausgewertet werden um zu überprüfen, ob der Greifvorgang wie erwartet ausgeführt wurde.**

#### *Position des Befehlsflags:*

Bit 1

*Verwendete Parameter:*

WIDTH, SPEED, FORCELIMIT

#### *Statuscode*

Das Statuscode-Register wird zum Beginn der Bewegung auf E\_CMD\_PENDING und nach Ausführung des Befehls auf das entsprechende Ergebnis gesetzt. Wenn kein Teil gefunden wurde, wird der Statuscode auf

E\_CMD\_FAILED gesetzt.

#### *Greifstatus*

Während der Bewegung steht das Greifstatusregister auf GRIPPING. Wenn ein Teil gefunden wurde, wechselt es zu HOLDING. Wenn kein Teil gefunden wurde, wird es auf NO\_PART gesetzt. Wenn das Teil entfernt oder verloren wird, nachdem es erfolgreich gegriffen wurde, wechselt der Greifstatus zu PART\_LOST. Im Fall eines Fehlers wird das Register auf ERROR gesetzt.

#### *Systemstatus*

Es treten verschiedene Übergänge auf. Sofern es keine sehr speziellen Anforderungen gibt, sollte der aktuelle Zustand des Greifvorganges über das Greifstatusregister ausgewertet werden.

### <span id="page-14-0"></span>**6.3 Loslassen eines Teils (RELEASE)**

Lässt ein Teil durch Öffnen der Finger mit einer vorgegebenen Geschwindigkeit und Öffnungsweite los. Der RELEASE-Befehl quetscht das Teil nicht ein. Dies ist gewährleistet durch sukzessives Erhöhen der internen Kraftgrenze beim Entfernen der Finger vom Teil. Die Greifteilüberwachung wird vor dem Loslassen abgeschaltet. Zum Loslassen wird die Nennkraft des Greifers verwendet.

#### *Position des Befehlsflags:*

Bit 3

#### *Verwendete Parameter:*

WIDTH, SPEED

#### *Statuscode*

Das Statuscode-Register wird zu Beginn der Bewegung auf E\_CMD\_PENDING und nach Ausführung des Befehls auf das entsprechende Ergebnis gesetzt.

#### *Greifstatus*

Während der Bewegung steht das Greifstatusregister auf RELEASING. Bei Erreichen der Endposition wechselt das Register auf IDLE. Im Fehlerfall wird es auf ERROR gesetzt.

#### *Systemstatus*

Es treten verschiedene Übergänge auf. Sofern es keine sehr speziellen Anforderungen gibt, sollte der aktuelle Zustand des Greifvorganges über das Greifstatusregister ausgewertet werden.

### <span id="page-15-0"></span>**6.4 Referenzieren des Greifers (HOMING)**

Dieser Befehl referenziert den Greifer durch Ausführen einer Homing-Sequenz. Während des Homings fahren die Finger bis zum mechanischen Anschlag. Die Homing-Sequenz muss vorher auf der WSG- Weboberfläche konfiguriert werden (Menüpunkt "*Settings -> Motion Configuration*"). Sie können die Richtung der Referenzierung (nach innen oder außen) sowie das automatische Homing beim Starten des Greifers einstellen.

## **Das Homing ist vor dem Ausführen aller Bewegungsbefehle erforderlich. Das beste Positionierergebnis wird erreicht, wenn das Homing in die Richtung erfolgt, in der die höhere Positioniergenauigkeit erforderlich ist.**

 **Während des Homings sind die Softlimits abgeschaltet. Kollidieren die Finger unterwegs mit einem Hindernis, kann dies einen falschen Referenzpunkt und somit eine falsche Positionierung zur Folge haben.**

#### *Position des Befehlsflags:*

Bit 3

#### *Verwendete Parameter:*

keine

#### *Statuscode*

Das Statuscode-Register wird sofort auf E\_CMD\_PENDING und nach Abschluss des Befehls auf das entsprechende Ergebnis gesetzt.

#### *Greifstatus*

Während der Homingsequenz steht das Greifstatus Register auf POSITIONING.

#### *System Status*

Während der Bewegung ist das MOVING Flag auf 1 gesetzt. Wenn der Greifer referenziert wurde, wird das REFERENCED Flag auf 1 gesetzt.

### <span id="page-16-0"></span>**6.5 Stoppen der Bewegung oder Quittieren eines FAST STOP (STOP/ACK)**

Stoppt jede anstehende Bewegung ohne den Antrieb auszuschalten. Wenn während des Haltens eines Teils gestoppt wird (d.h. der Greifstatus steht auf HOLDING) wird die Greifteilüberwachung abgeschaltet und die eingestellte Greifkraft wird nicht länger aufgebracht.

Quittieren eines FAST STOP Zustands:

Wenn der WSG im FAST STOP Modus ist, muss ein Übergang dieses Flags von 0 auf 1 erfolgen, um den Zustand zu quittieren und in den normalen Betriebsmodus zurückzukehren. Vor dem Quittieren muss das FASTSTOP-Flag zurückgesetzt werden!

### *Position des Befehlsflags:*

Bit 4

*Verwendete Parameter:* 

keine

*Statuscode* Wird auf E\_SUCCESS gesetzt.

### *Greifstatus*

Das Register wird auf IDLE gesetzt.

#### *Systemstatus*

Das AXIS STOPPED Flag ist auf 1 gesetzt. Durch Quittieren eines FAST STOP, wird das FASTSTOP Flag gelöscht.

### <span id="page-16-1"></span>**6.6 Auslösen eines Fast Stop (FAST STOP)**

Diese Funktion ähnelt einem "Notstopp". Sie stoppt unverzüglich jede Bewegung auf dem kürzesten Weg, schaltet den Antrieb ab und unterbindet die Ausführung weiterer Bewegungsbefehle. Der FAST STOP Zustand kann ausschließlich durch Quittieren desselben (siehe Kapitel [6.5\)](#page-16-0) verlassen werden. Alle Bewegungsbefehle sind während eines FAST STOP verboten und rufen einen E\_ACCESS\_DENIED Fehler hervor. Der FAST STOP Zustand wird in den System Flags angezeigt und in der System-Logdatei aufgezeichnet. Daher sollte dieser Befehl in der Regel verwendet werden, um auf bestimmte Fehlerbedingungen zu reagieren.

 **Um lediglich die aktuelle Bewegung zu stoppen, sollten Sie stattdessen den STOP Befehl verwenden.**

 **Neben dem STOP/ACK Flag kann ein FAST STOP auch interaktiv über die Weboberfläche zurückgesetzt werden. Dies reaktiviert den Antrieb; jedoch ist es erforderlich, das FAST STOP Flag der PROFIBUS Schnittstelle zurückzusetzen, um bewegungsbezogene Befehle wieder freizuschalten.**

*Position des Befehlsflags:* 

Bit 5

*Verwendete Parameter:* 

keine

*Statuscode* Wird auf E\_SUCCESS gesetzt.

### *Greifstatus*

Wird auf IDLE gesetzt.

#### *Systemstatus*

<span id="page-17-0"></span>Das FASTSTOP Flag wird auf 1 gesetzt.

### **6.7 Jog Modus (JOG+ und JOG-)**

Um einen Prozess einzurichten, kann es erforderlich sein, die Finger des WSG manuell zu bewegen. Dies kann mit Hilfe der Jog Modus Flags realisiert werden. Die Flags werden ihrem Pegel entsprechend ausgewertet und ermöglichen den Antrieb der Finger mit konstanter Geschwindigkeit unter Verwendung zweier Taster an der SPS. Die Flags werden wie in der folgenden Tabelle interpretiert:

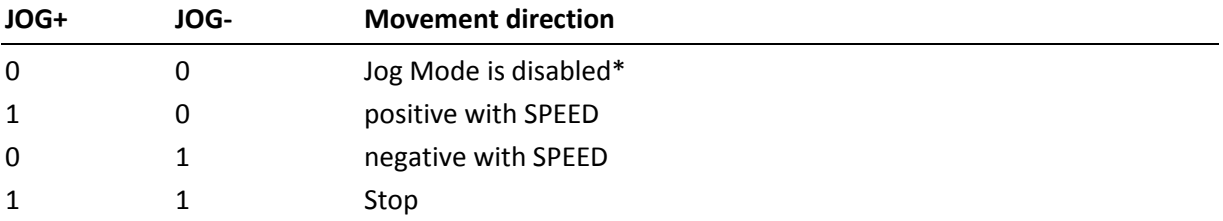

\*) Wenn beide Jog Flags auf 0 wechseln, wird der Jog Modus verlassen und der Antrieb gestoppt.

Die Kraftgrenze (nur stromgesteuert), sowie die Geschwindigkeit können als Parameter übergeben werden.

Es könnte ein Stellrad verwendet werden, um sie zu steuern. Es ist zu beachten, dass eine Bewegung mit hoher Geschwindigkeit, durch das Einstellen einer zu niedrigen Kraftgrenze behindert werden kann.

 **Im Gegensatz zu anderen Bewegungsbefehlen kann der SPEED Parameter auf 0 gesetzt werden, was dazu führt, dass der Wert intern auf die minimal zulässige Geschwindigkeit gesetzt wird.**

### **Der Jog Modus ist lediglich zum Einrichten gedacht und sollte nicht für den normalen Betrieb des Greifers benutzt werden!**

#### *Position des Befehlsflags:*

Bit 6 und 7

#### *Verwendete Parameter:*

SPEED, FORCELIMIT

#### *Statuscode*

Das Statuscode-Register wird auf E\_CMD\_PENDING und nach Abschluss des Befehls auf das entsprechende Ergebnis gesetzt.

#### *Greifstatus*

Während der Fingerbewegung wird das Register auf RELEASING gesetzt. Wenn die Endposition erreicht wurde (oder im Fall eines Fehlers), wird der Greifstatus auf IDLE gesetzt.

#### *Systemstatus*

Es treten verschiedene Übergänge auf. Sofern es keine sehr speziellen Anforderungen gibt, sollte der aktuelle Zustand des Greifvorganges über das Greifstatus Register ausgewertet werden.

## <span id="page-19-0"></span>**7 WSG-Feldbusmonitor**

Der WSG verfügt über einen integrierten Feldbusmonitor, auf welchen über die Weboberfläche zugegriffen werden kann ("*Diagnosis -> Fieldbus Monitor*"). Der Feldbusmonitor zeigt den aktuellen Inhalt der Eingabe- und Ausgaberegister des WSG und gibt einige Grundinformationen zum Buszustand wieder. Der Feldbusmonitor kann genutzt werden, um während der Integration des Greifers in eine Anlage den Zustand der Feldbusschnittstelle abzufragen.

| <b>Profibus</b><br><b>Bus State</b><br><b>Station Address</b><br>The Station Address is used to communicate with the device. On a Profibus network,<br>each node needs a unique Station Address.<br><b>Bitrate</b><br>Profibus Bitrate (automatically detected) | Position<br>[n/a]<br>Speed<br>$0.0$ mm/s<br>0.0 N<br>Force<br>Ack<br>Stop<br><sup>(b)</sup> Referenced<br><sup><i>O</i></sup> Moving<br><b><i>e</i></b> Blocked Minus<br><b><i>e</i></b> Blocked Plus |                                          |                                                                                                    |                                   |                   |                                         |                                                                                                    |                                                                                                    |  |
|----------------------------------------------------------------------------------------------------|----------------------------------------------------------------------------------------------------|------------------------------------------|----------------------------------------------------------------------------------------------------|-----------------------------------|-------------------|-----------------------------------------|----------------------------------------------------------------------------------------------------|----------------------------------------------------------------------------------------------------|--|
|                                                                                                    | Interface state<br>Online                                                                                                    |                                          |                                                                                                    |                                   |                   |                                         |                                                                                                    |                                                                                                    |  |
| I/O Register View                                                                                                    |                                                                                                    | Output Register (Profibus Master to WSG) |                                                                                                    |                                   |                   | Input Register (WSG to Profibus Master) |                                                                                                    | C Axis stopped<br><sup>O</sup> Target Pos reached                                                                                                    |  |
| <b>Byte</b>                                                                                                    | Data                                                                                                    | <b>Description</b>                       | Value                                                                                                    | <b>Byte</b>                       | Data              | <b>Description</b>                      | Value                                                                                                    | O Overdrive Mode<br><sup>O</sup> Force Control Mode                                                                                                    |  |
| Index<br>$\Omega$                                                                                                    | 20 <sub>h</sub>                                                                                                    | Command<br>Flags                         | <b>OMOVE</b><br><b>© GRASP</b><br><b>ERELEASE</b><br><b>E</b> HOMING<br>STOP/ACK<br><b>O FASTSTOP</b><br>© JOG+<br>@ JOG- | Index<br>$\mathbf{0}$             | 01h               | Grasping<br><b>State</b>                | <b>O</b> IDLE<br><b>© GRASPING</b><br><sup>©</sup> NO_PART<br><b><i>O</i></b> PART_LOST<br><b>E</b> HOLDING<br><b><i><b>@</b></i></b> RELEASING<br><b><i><sup>©</sup> POSITIONING</i></b><br>$\Theta$ = | O Fast Stop<br><sup>e</sup> Temperature Warning<br><sup>O</sup> Temperature Fault<br><sup>e</sup> Power Fault<br><b>O</b> Current Fault<br><b><i>O</i></b> Finger Fault<br>© Command Failure<br>O Script is running<br><sup>e</sup> Script Failure |  |
| 1                                                                                                    | <b>C0h</b>                                                                                                    | <b>User Flags</b>                        | $@$ IF1<br>$O$ IF2<br>© IF3<br>$E = IF4$<br>$@$ IF5<br><sup>●</sup> IF6<br>$O$ IF7<br>O IF <sub>8</sub>                   | 1                                 | 00h               | <b>User Flags</b>                       | © OF1<br>© OF2<br>© OF3<br>© OF4<br>© OF5<br>© OF6<br>© OF7<br>© OF8                                                                                                    |                                                                                                    |  |
| $\overline{2}$                                                                                                    | 00h                                                                                                    | Width                                    | $0.00$ mm                                                                                                    | $\overline{2}$                    | 00h               |                                         |                                                                                                    |                                                                                                    |  |
| 3<br>4                                                                                                    | 00h<br>00h                                                                                                    | Speed                                    | $0.00$ mm/s                                                                                                    | 3<br>$\overline{4}$               | 00h<br>00h        | System<br><b>State</b>                  | 00000000h                                                                                                    |                                                                                                    |  |
| 5<br>6<br>7                                                                                                    | 00h<br>00 <sub>h</sub><br>00 <sub>h</sub>                                                                                                    | Force Limit                              | 0.00N                                                                                                    | 5<br>$\epsilon$<br>$\overline{7}$ | 00h<br>00h<br>00h | Current<br>Opening<br>Width             | $0.00$ mm                                                                                                    |                                                                                                    |  |
|                                                                                                    |                                                                                                    |                                          |                                                                                                    | 8<br>9                            | 00h<br>00h        | Grasping<br>Force                       | 0.00 N                                                                                                    |                                                                                                    |  |
|                                                                                                    |                                                                                                    |                                          |                                                                                                    | 10<br>11                          | 00h<br>00h        | <b>Error Code</b>                       | <b>E_SUCCESS</b>                                                                                                    |                                                                                                    |  |
|                                                                                                    |                                                                                                    |                                          |                                                                                                    | <b>WEISS</b>                      |                   | t The                                   |                                                                                                    |                                                                                                    |  |

Abbildung 1: Bildschirmfoto des WSG Feldbus Monitors

# <span id="page-20-0"></span>**Anhang A. Statuscodes**

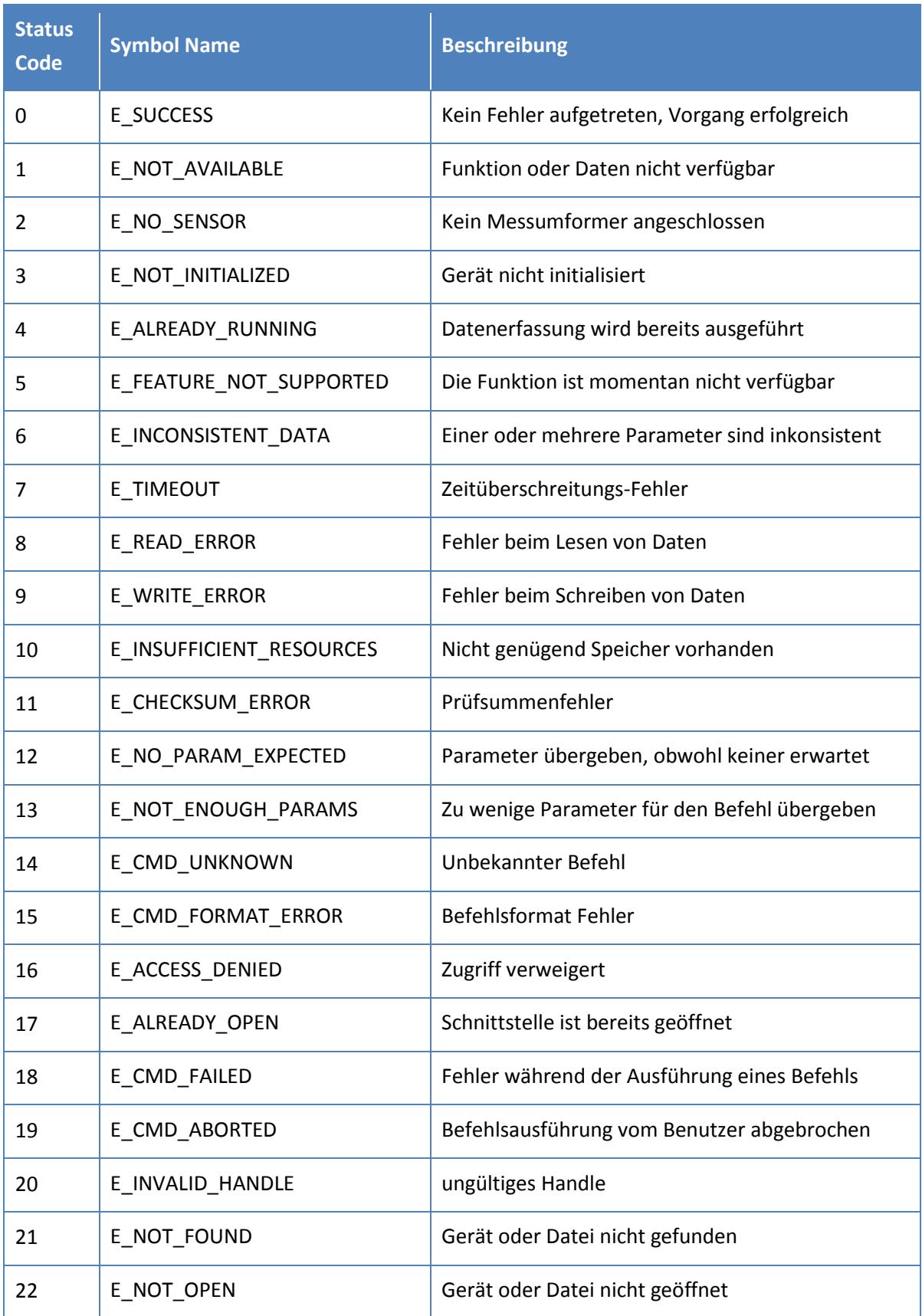

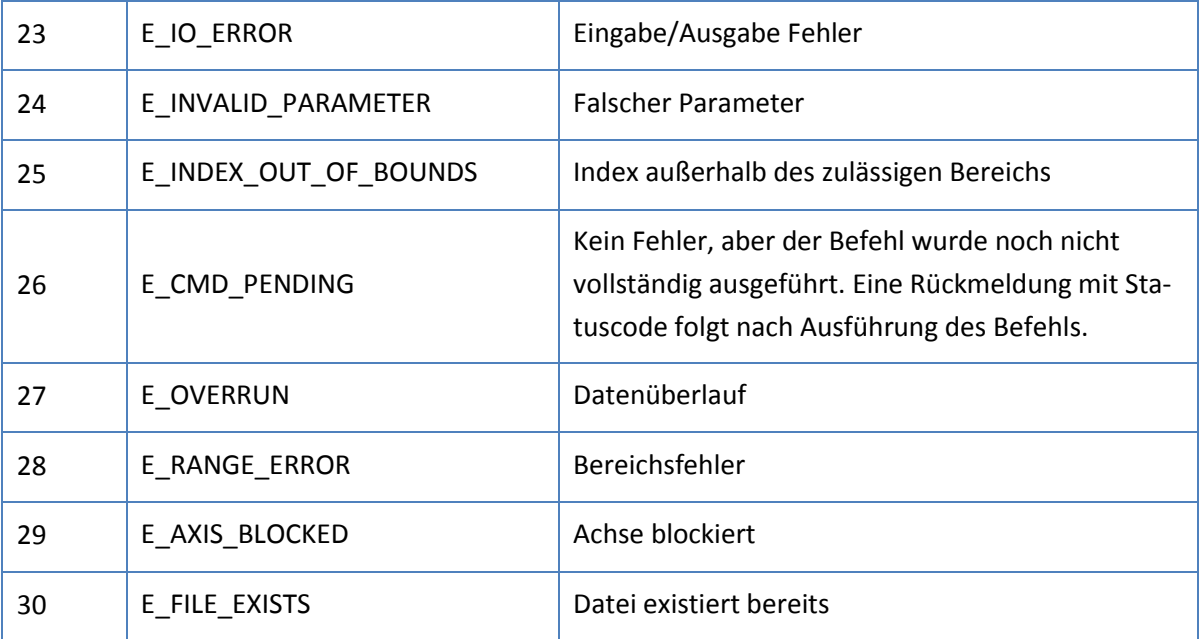

# <span id="page-22-0"></span>**Anhang B. Systemstatus-Flags**

Die System Status Flags sind in einem 32-Bit breiten Integer angeordnet, der über das PROFIBUS Eingabe Register bereitgestellt wird. Jedes Bit hat eine spezielle Bedeutung, die in folgender Tabelle beschrieben ist.

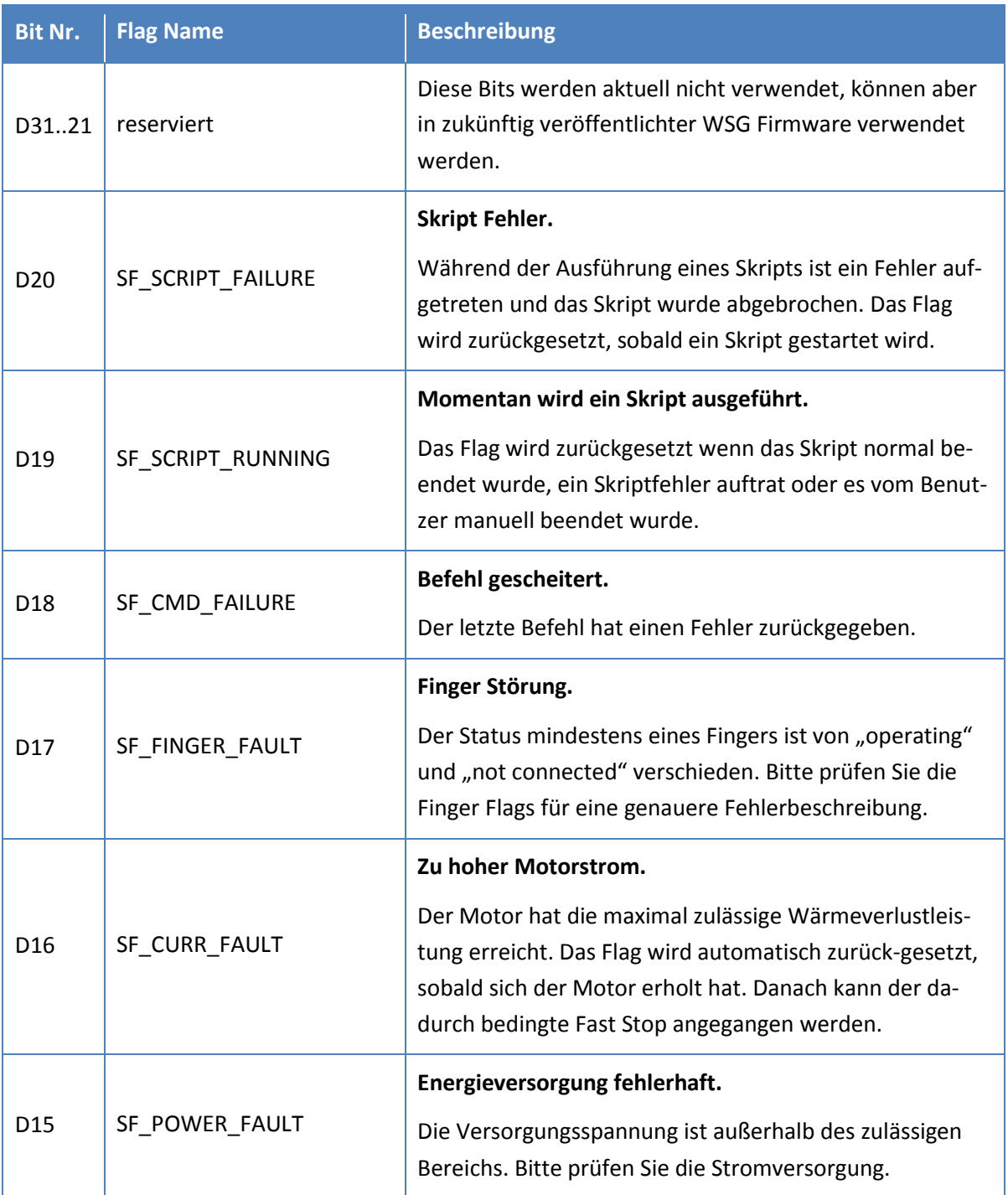

|                 |                       | Temperaturfehler.                                                                                                    |
|-----------------|-----------------------|----------------------------------------------------------------------------------------------------|
| D14             | SF_TEMP_FAULT         | Die Greiferhardware hat eine kritische Temperatur er-<br>reicht. Alle Bewegungsbefehle werden unterbunden, bis<br>die Temperatur wieder unter die kritische Grenze gefal-<br>len ist.                                                                          |
|                 |                       | Temperaturwarnung.                                                                                                    |
| D <sub>13</sub> | SF_TEMP_WARNING       | Die Greiferhardware wird bald eine kritische Temperatur<br>erreichen.                                                                                                    |
|                 |                       | Fast Stop.                                                                                                    |
| D12             | SF_FAST_STOP          | Der Greifer wurde aufgrund eines Fehlers gestoppt.<br>Um das Flag zurückzusetzen und die Bewegungsbefehle<br>wieder zu aktivieren, muss der Fehler quittiert werden.                                                                                           |
| D1110           | reserviert            | Diese Bits werden aktuell nicht verwendet, können aber<br>in zukünftig veröffentlichter WSG Firmware verwendet<br>werden.                                                                                                    |
|                 |                       | <b>Kraftgeregelter Modus.</b>                                                                                                    |
| D <sub>9</sub>  | SF_FORCECNTL_MODE     | Die Kraftregelung ist momentan aktiv unter Verwendung<br>des installierten Kraftmessfingers (WSG-FMF). Wenn<br>dieses Flag nicht gesetzt ist, wird die Greifkraft auf Basis<br>des Motorstroms näherungsweise geregelt.                                        |
|                 |                       | Overdrive Modus <sup>3</sup> .                                                                                                    |
| D <sub>8</sub>  | SF_OVERDRIVE_MODE     | Der Greifer befindet sich im Overdrive Modus und die<br>Greifkraft kann bis auf den Wert der Overdrive Kraft-<br>grenze erhöht werden. Wenn dieses Bit nicht gesetzt ist,<br>kann die Greifkraft nicht höher als die Nennkraft des<br>Greifers gesetzt werden. |
|                 |                       | Zielposition erreicht.                                                                                                    |
| D7              | SF_TARGET_POS_REACHED | Wird gesetzt, sobald die Zielposition erreicht wurde.<br>Das Flag ist nicht mit SF_MOVING synchronisiert, sodass<br>eine Verzögerung zwischen dem Zurücksetzen von<br>SF_MOVING und dem Setzen von SF_TARGET_POS auf-<br>treten kann.                          |

<sup>3</sup> Der Overdrive Modus wird nicht von allen WSG Greifern unterstützt. Bitte beachten Sie die Bedienungsanleitung für weitere Informationen.

 $\overline{a}$ 

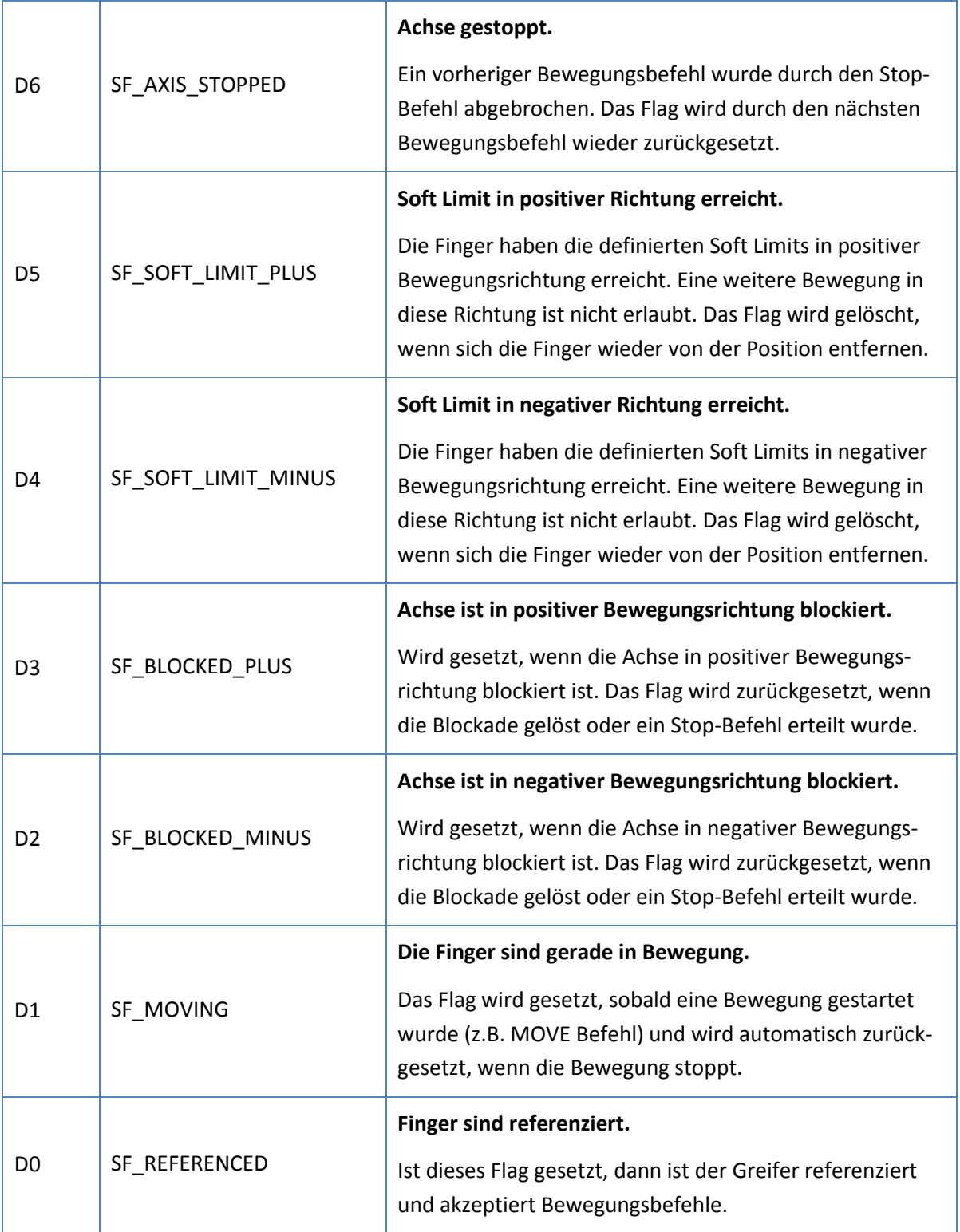

# <span id="page-25-0"></span>**Anhang C. Greifzustände**

Das folgende Diagramm illustriert die Greifzustände und Übergänge, die im normalen Betrieb vorgesehen sind.

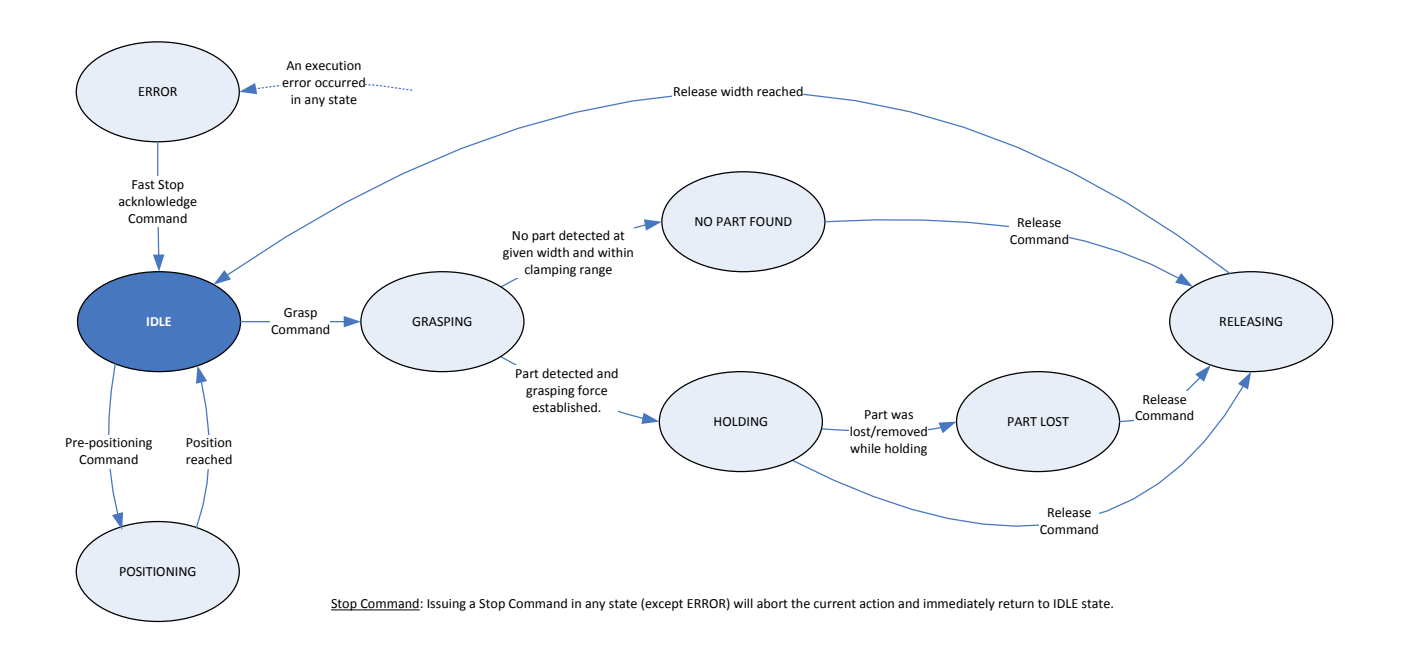

# <span id="page-26-0"></span>**Anhang D. Demo Programm**

Im Lieferumfang des WSG befinden sich einige einfache Demoprojekte für SPSen der Siemens SIMATIC S7-1200 Serie sowie STEP 7 TIA-Portal v12 (und höher).

Die Demoprojekte können auf der Weiss Robotics Website<sup>4</sup>, der beiliegenden Produkt-CD oder von der WSG-Weboberfläche heruntergeladen werden.

Die Demoprojekte wurden auf einer CPU vom Typ 1212C mit dem PROFIBUS Modul CM1243-5 unter Verwendung der Siemens STEP7 Basic v12.0 (TIA Portal) Projektierungsumgebung implementiert und getestet. Sie vollführen eine Endlosschleife einfacher Greifzyklen, bestehend aus Vorpositionieren der Greiferbacken (MOVE), Greifen eines Teils (GRIP), Loslassen (RELEASE) und Zurückkehren zur Startposition (MOVE). Wenn ein Teil erkannt wurde, wird es vom Greifmodul für einen kurzen Moment festhalten. Im Fall eines Fehlers führt das Greifmodul eine Homingsequenz aus beginnt wieder von vorn. Bitte beachten Sie, dass der WSG vor Ausführung des Programms referenziert sein muss.

Die SPS ist in dem Projekt auf die IP-Adresse 192.168.1.250 und die PROFIBUS-Adresse 2 konfiguriert. Der WSG wird auf der PROFIBUS-Adresse 7 (Standard) erwartet.

Bei Verwendung des PROFINET-Demoprogramms wird erwartet, dass das Greifmodul auf die IP-Adresse 192.168.1.20 eingestellt ist (Auslieferungszustand).

 **Es könnte nützlich sein, den Feldbusmonitor in der WSG-Weboberfläche zu öffnen (siehe Kapitel [7\)](#page-19-0), um mehr Informationen zu möglichen Problemen zu erhalten.** 

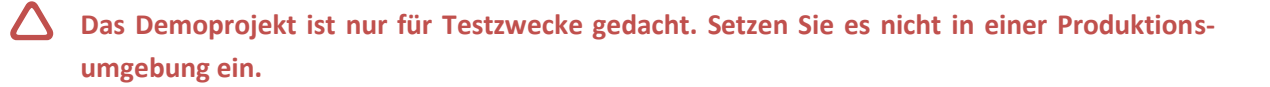

1

<sup>4</sup> http://www.weiss-robotics.com/

**SCL-Quelltext des Greifzyklus-Bausteins in den Demo-Projekten**

 ////////////////////////////////////// // Receive data type  $\frac{1}{2}$  ////////////////////////////////////// TYPE "WSG\_RECEIVE" VERSION : 0.1 STRUCT STW1 : Struct IDLE : Bool; GRASPING : Bool; NO\_PART : Bool; PART\_LOST : Bool; HOLDING : Bool; RELEASING : Bool; POSITIONING : Bool; ERROR : Bool; OF1 : Bool; OF2 : Bool; OF3 : Bool; OF4 : Bool; OF5 : Bool; OF6 : Bool; OF7 : Bool; OF8 : Bool; 25 END STRUCT; SYSSTATE : Struct REFERENCED : Bool; MOVING : Bool; 29 BLOCKED MINUS : Bool; 30 BLOCKED PLUS : Bool; 31 SOFT LIMIT MINUS : Bool; SOFT LIMIT PLUS : Bool; 33 AXIS STOPPED : Bool; 34 TARGET POS REACHED : Bool; OVERDRIVE\_MODE : Bool; 36 FORCECNTL MODE : Bool; RES10 : Bool; RES11 : Bool; FAST\_STOP : Bool; TEMP WARNING : Bool; 41 TEMP FAULT : Bool; POWER\_FAULT : Bool; CURR\_FAULT : Bool; 44 FINGER FAULT : Bool; CMD\_FAILURE : Bool; 46 SCRIPT RUN : Bool; SCRIPT\_FAILURE : Bool; RES21 : Bool; RES22 : Bool; RES23 : Bool; RES24 : Bool; RES25 : Bool; RES26 : Bool; RES27 : Bool; RES28 : Bool;

```
56 RES29 : Bool;
57 RES30 : Bool;
58 RES31 : Bool;
59 END_STRUCT;
60 WIDTH : Int;
61 FORCE : UInt;
62 ERROR CODE : UInt;
63 END_STRUCT;
64
65 END_TYPE
66
67
68 //////////////////////////////////////
69 // Send data type //
70 //////////////////////////////////////
71
72 TYPE "WSG_SEND"
73 VERSION : 0.1
74 STRUCT
75 STW1 : Struct
76 MOVE : Bool;
77 GRASP : Bool;
78 RELEASE : Bool;
79 HOMING : Bool;
80 STOP ACK : Bool;
81 FASTSTOP : Bool;
82 JOG_PLUS : Bool;
83 JOG_MINUS : Bool;
84 IF1 : Bool;
85 IF2 : Bool;
86 IF3 : Bool;
87 IF4 : Bool;
88 IF5 : Bool;
89 IF6 : Bool;
90 IF7 : Bool;
91 IF8 : Bool;
92 END_STRUCT;
93 WIDTH : Int;
94 SPEED : UInt;
95 FORCELIMIT : UInt;
96 END_STRUCT;
97
98 END_TYPE
99
100
101 //////////////////////////////////////
102 // Gripping Cycle FB //
103 //////////////////////////////////////
104
105 FUNCTION BLOCK "GrippingCycle"
106 { S7 Optimized Access := 'TRUE' }
107 VERSION : 0.1
108 VAR DB_SPECIFIC
109 dp_data_in { S7_HMI_Visible := 'False'} : Array [1..12] of Byte;
110 receive { S7_HMI_Accessible := 'False'; S7_HMI_Visible := 'False'} AT 
111 dp data in : "WSG RECEIVE";
112 dp_data_out { S7_HMI_Visible := 'False'} : Array [1..8] of Byte;
```

```
113 send { S7_HMI_Accessible := 'False'; S7_HMI_Visible := 'False'} AT 
114 dp data out : "WSG SEND";
115 END_VAR
116 VAR 
117 holding_active : Bool;
118 state : Int := -2;
119 timer expired : Bool;
120 CycleConfig : Struct
121 PreposWidth : Int := 3000;
122 PreposSpeed : UInt := 40000;
123 PreposForce : UInt := 8000;
124 GraspWidth : Int := 2200;
125 GraspSpeed : UInt := 40000;
126 GraspForce : UInt := 5000;
127 HoldingTime : Time := T#1000ms;
128 ReleaseWidth : Int := 3000;
129 ReleaseSpeed : UInt := 40000;
130 ReleaseForce : UInt := 8000;
131 StartWidth : Int := 6000;
132 StartSpeed : UInt := 40000;
133 StartForce : UInt := 8000;
134 CycleFinished : Bool := true;
135 ErrorCount : UInt := 0;
136 TimerExpired : Bool;
137 END STRUCT;
138 END_VAR
139
140 VAR_TEMP 
141 ret val : Int;
142 do next step : Bool;
143 END_VAR
144
145
146 BEGIN
147 // Implementation of state machine
148
149 // Call receive function block
150 // Note: The address parameter comes from the Profibus module.
151 // Check default tag table, system constants tab, Profibus interface and
152 // convert the decimal address listed there to hex and enter it here.
153 #</math>ret val := DPRD DAT( LADDR := W#16#113, RECORD => #dp data in );154
155 // Initial values
156 #do next step := false;
157 
158 // State transitions
159 CASE #state OF
160 
161 // NOTE: All states <= 0 belong to ERROR HANDLING!
162
163 // Step -1 (error state)
164 -1:
165 // Reset all control flags TO get a defined #state
166 #CycleConfig.ErrorCount := #CycleConfig.ErrorCount + 1;
167 #send.STW1.FASTSTOP := false;
168 #send.STW1.GRASP := false;
169 #send.STW1.HOMING := false;
```

```
170 *send.STW1.JOG_MINUS := false;
171 * #send.STW1.JOG_PLUS := false;
172 #send.STW1.MOVE := false;
173 #send.STW1.RELEASE := false;
174 
175 // Set STOP/ACK flag to true to resolve error condition
176 #send.STW1.STOP_ACK := true;
177 
178 // Go to next step
179 #do_next_step := true;
180
181 // Step 0 (initial start): Execute homing sequence
182 0:
183 // Error handling. State *must* be IDLE at this point.
184 IF #receive.STW1.IDLE = false THEN
185 #state := -1;186 END IF;
187 
188 
189 // Reset STOP/ACK flag and set HOMING command flag
190 IF #receive.STW1.IDLE = true THEN
191 #send.STW1.STOP_ACK := false;
192 #send.STW1.HOMING := true;
193 \text{#do next step} := \text{true};194 END IF;
195 
196 // Step 1: Check if HOMING is running
197 1:
198 // Error handling
199 IF #receive.STW1.ERROR = true THEN
200 #state := -1;
201 END_IF;
202
203 // Check for gripper state set to POSITIONING
204 IF #receive.STW1.POSITIONING = true THEN
205 #send.STW1.HOMING := false;
206 #do_next_step := true;
207 END_IF;
208 
209 // Step 2: Wait for gripper state to become IDLE
210 // and check if gripper is referenced 
211 2:
212 IF #receive.STW1.ERROR = true THEN
213 #state := -1;
214 END_IF;
215
216 IF #receive.STW1.IDLE = true THEN
217 IF #receive.SYSSTATE.REFERENCED = false THEN
218 #state := -1;219 ELSE
220 * #do next step := true;
221 END_IF;
222 END_IF;
223
224 // Step 3: When idle, move to pre-position width
225 3:
226 // Error handling
```

```
227 IF #receive.STW1.ERROR = true THEN
228 #state := -1;
229 END_IF;
230 
231 // Trigger move command to pre-position the gripper jaws
232 IF #receive.STW1.IDLE = true THEN
233 #send.WIDTH := #CycleConfig.PreposWidth;
234 #send.SPEED := #CycleConfig.PreposSpeed;
235 #send.FORCELIMIT := #CycleConfig.PreposForce;
236 #send.STW1.MOVE := true;
237 #do_next_step := true;
238 END_IF;
239 
240 // Step 4: Check if gripper state is set to POSITIONING, i.e. gripper is 
241 moving
242 4:
243 // Error handling
244 IF #receive.STW1.ERROR = true THEN
245 #state := -1;
246 END_IF;
247
248 // Reset move command flag
249 IF #receive.STW1.POSITIONING = true THEN
250 #send.STW1.MOVE := false;
251 #do_next_step := true;
252 END_IF;
253 
254 // Step 5: When idle, start grasping
255 5:
256 IF #receive.STW1.ERROR = true THEN
257 #state := -1;
258 END_IF;
259
260 IF #receive.STW1.IDLE = true THEN
261 #send.WIDTH := #CycleConfig.GraspWidth;
262 #send.SPEED := #CycleConfig.GraspSpeed;
263 #send.FORCELIMIT := #CycleConfig.GraspForce;
264 #send.STW1.GRASP := true;
265 * #do next step := true;
266 END_IF;
267 
268 // Step 6: When grasping is active, go to next step
269 6:
270 IF #receive.STW1.ERROR = true THEN
271 #state := -1;
272 END_IF;
273
274 IF #receive.STW1.GRASPING = true THEN
275 #send.STW1.GRASP := false; 
276 * #do next step := true;
277 END_IF;
278 
279 // Step 7: When holding, wait. If no part found/part lost, release immedi-
280 ately.
281 7:
282 IF #receive.STW1.ERROR = true THEN
283 #state := -1;
```

```
284 END_IF;
285 
286 // Part found. Hold for some time, then go to next step.
287 IF #receive.STW1.HOLDING = true AND #holding active = false THEN
288 #holding_active := true;
289 #ret_val := SRT_DINT( OB_NR := 20, DTIME := #CycleConfig.HoldingTime, 
290 SIGN := 1 );
291 END_IF;
292 
293 // No part found or part lost. Go to next step.
294 IF #timer_expired = true OR #receive.STW1.NO_PART = true OR #re-
295 ceive.STW1.PART LOST = true THEN
296 *holding active := false;
297 #timer expired := false;
298 #send.WIDTH := #CycleConfig.ReleaseWidth;
299 #send.SPEED := #CycleConfig.ReleaseSpeed;
300 #send.FORCELIMIT := #CycleConfig.ReleaseForce;
301 #send.STW1.RELEASE := true;
302 #do next step := true;
303 END_IF;
304 
305 // Step 8: When releasing is active, go to next step
306 8:
307 IF #receive.STW1.ERROR = true THEN
308 #state := -1;
309 END_IF;
310
311 IF #receive.STW1.RELEASING = true THEN
312 #send.STW1.RELEASE := false; 
313 #do next step := true;
314 END_IF;
315 
316 // Step 9: When idle, move to start position
317 9:
318 IF #receive.STW1.ERROR = true THEN
319 #state := -1;
320 END_IF;
321
322 IF #receive.STW1.IDLE = true THEN
323 #send.WIDTH := #CycleConfig.StartWidth;
324 #send.SPEED := #CycleConfig.StartSpeed;
325 #send.FORCELIMIT := #CycleConfig.StartForce;
326 #send.STW1.MOVE := true;
327 * #do next step := true;
328 END_IF;
329 
330 // Step 10: When positioning is active, go to next step
331 10:
332 IF #receive.STW1.ERROR = true THEN
333 #state := -1;
334 END_IF;
335
336 IF #receive.STW1.POSITIONING = true THEN
337 #send.STW1.MOVE := false; 
338 #do next step := true;
339 END_IF;
340
```

```
341 // Default (state is not -1..10)
342 ELSE
343 
344 // Go to error state
345 IF #receive.STW1.ERROR = true THEN
346 #state := -1;
347 END_IF;
348 
349 // Start cycle from the beginning (without homing)
350 IF #receive.STW1.IDLE = true THEN
351 #state := 3;
352 #CycleConfig.CycleFinished := true;
353 END_IF;
354 
355 END_CASE;
356 
357 // Increment state variable
358 IF #do next step = true THEN
359 #state := #state + 1;
360 END_IF;
361 
362 // Call send function block
363 #ret val := DPWR_DAT( LADDR := W#16#114, RECORD := #dp_data_out );
364
```

```
365 END_FUNCTION_BLOCK
```
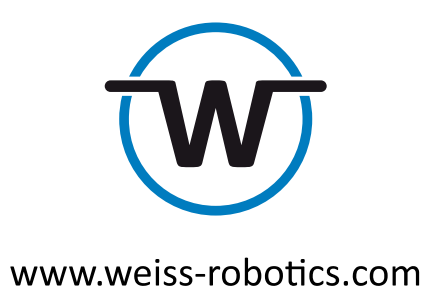

© Weiss Robotics GmbH & Co. KG. Alle Rechte vorbehalten.

Die in diesem Dokument angegebenen technischen Daten können zum Zwecke der Produktverbesserung ohne Vorankündigung geändert werden. Warenzeichen sind Eigentum des jeweiligen Eigentümers. Unsere Produkte sind nicht für den Einsatz in lebenserhaltenden Systemen oder für Systeme, bei denen ein Fehlverhalten zu Personenschäden führen könnte, vorgesehen.